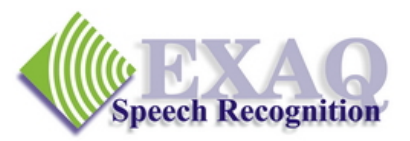

# **NaturallySpeaking® Commands Summary**

Dictation success with NaturallySpeaking depends on just a few commands that provide 95% of the functionality needed to complete most dictation tasks – the essential commands for Corrections, Revisions, Document Navigation, Capitalization and Numbers. (Relative to DNS versions 8.x-10.x)

# **General Commands Go to Sleep (Stop Listening)** Start Sleeping mode. **Wake Up (Listen to Me)** Exit Sleeping Mode. **Microphone Off** Turn the microphone off. **What Can I Say** Provides a list of currently available commands. **Corrections and Revisions Select** To Choose or *Dictate* correction or revision of the specified words\*. Returns cursor to the *end of the selection*. **Correct** To Choose or *Spell* correction to the specified words.\* (if set in Options). Returns the cursor to *its position prior to the Correct command.*  **Select/Correct That** Applies to selected text or the last utterance spoken. **Scratch That (Scratch That x Times)** To remove and *forget* last utterance. **Backspace (x)** Backspace or Backspace (x) number of times. **Delete Previous/Next x Words** Delete the specified number of words. **Navigation Insert Before/After Insert the curser before or after the dictated words.\* Move Up/Down/Right/Left x** Move the cursor the indicated number of characters or lines. **Move Left/Right x Words** Move the cursor the indicated number of characters or lines. **Go to Top/Bottom** Go to the top or bottom of the document. **Go to Beginning/End of Line** Go to the beginning or end of the current line. **Capitalization Cap/All Caps/No Caps** Transcribe the next word with the indicated capitalization. **(dictation command – no pause required) Cap/All Caps/No Caps That** Change the selected text to the indicated capitalization. If no text is selected, change the last utterance to the indicated capitalization. **Numbers Numeral x** Transcribe the single digit number "x" as an Arabic number instead of a word. **Roman Numeral x** Transcribe the number "X" as a Roman Numeral number instead of a word.

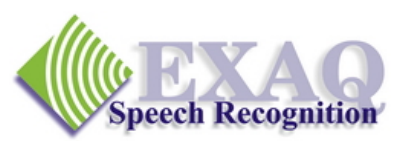

# **Commands Summary: Increasing Productivity**

**Basic Productivity Enhancement Commands.** The commands on the following pages are not essential to the successful use of Dragon NaturallySpeaking, however they provide very efficient tools for accomplishing a variety of common dictation, editing and formatting tasks making those tasks much faster and easier. It is important to note that the commands listed are simply the most common of thousands of commands available to you. Please refer to the Help topics and the Command Browser for additional information. (Relative to DNS version 8.x-10.x)

## **Dictation Commands**

**Spell \_\_\_\_\_\_\_** Requires dictation of letters or Alpha-Bravo words and numbers to end of utterance. Does not add the spelled letters into the vocabulary. Use for a "one time" word.

## **Spell/Numbers/Command Mode On/Off**

Restricted modes, dictation commands such as "New Paragraph" are not recognized. **Spell Mode:** only letters, numbers and commands are recognized. **Numbers Mode:** Only numbers recognized.

**Command Mode:** Only commands recognized.

## **Editing and Revision Commands**

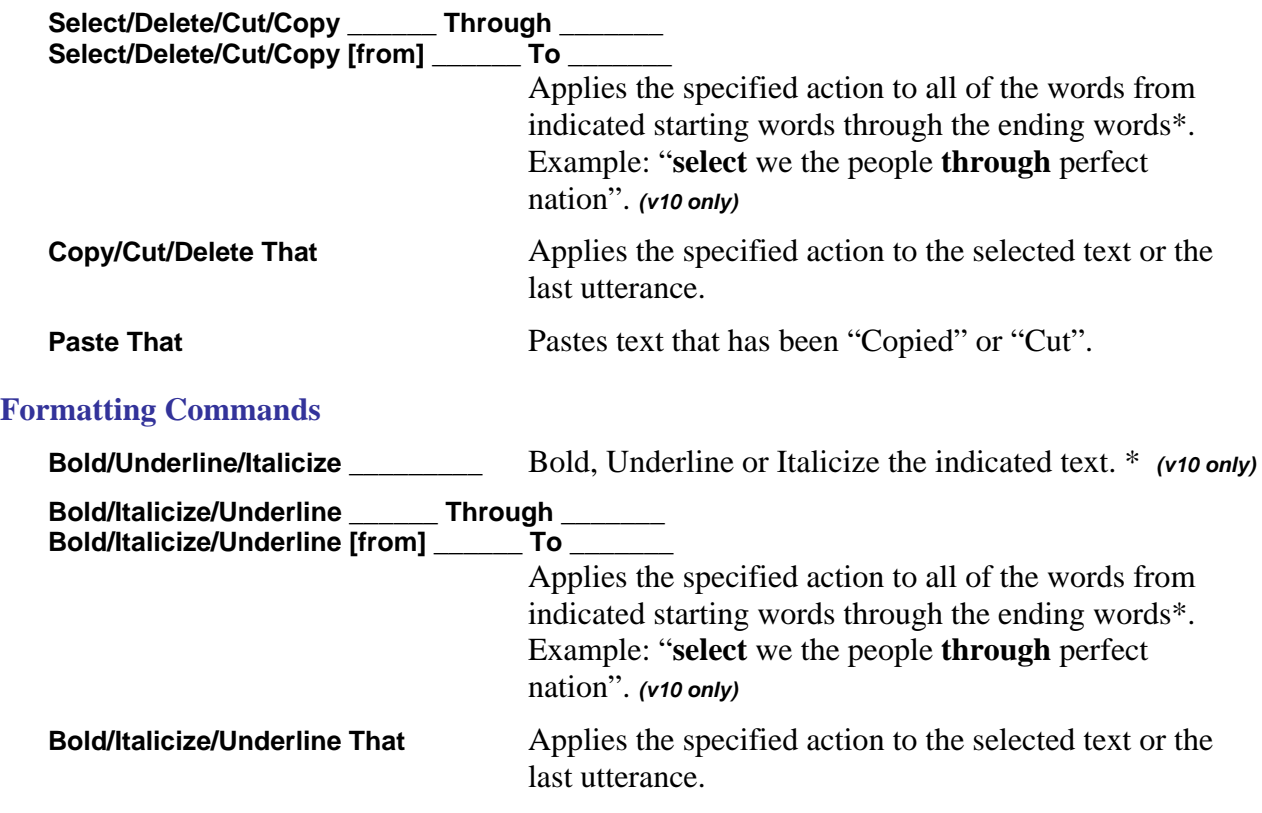

*Important note regarding Bold, Italicize, and Underline commands:* these commands will work only in applications that support Bold, Italicize, and Underline character formatting.

Dragon NaturallySpeaking Productivity Commands

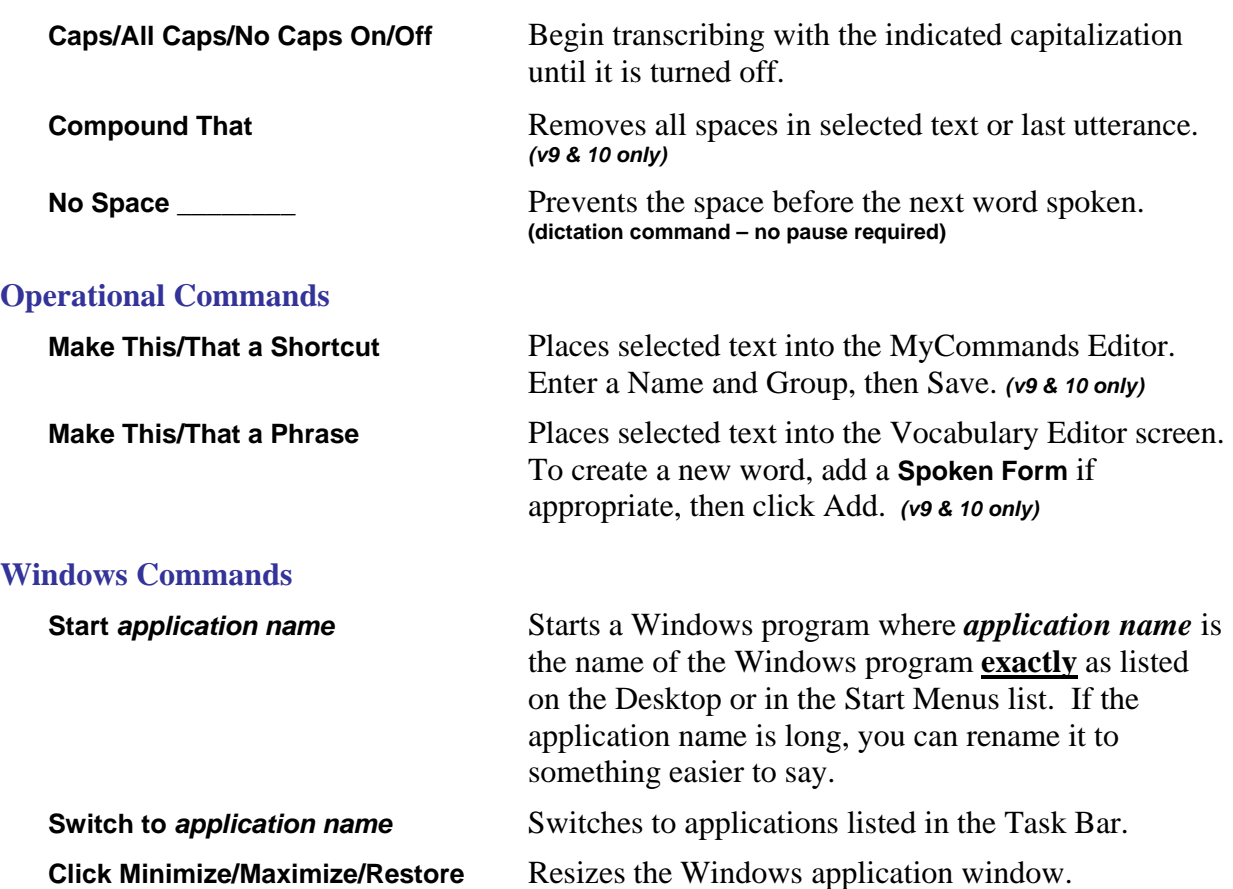

## **Desktop Search Commands** (version 10 only)

*One of the following third-party indexing programs must be installed and Desktop Voice Shortcuts must be enabled before Voice Shortcuts for Desktop Search can be used: Google Desktop or Microsoft Vista Search* 

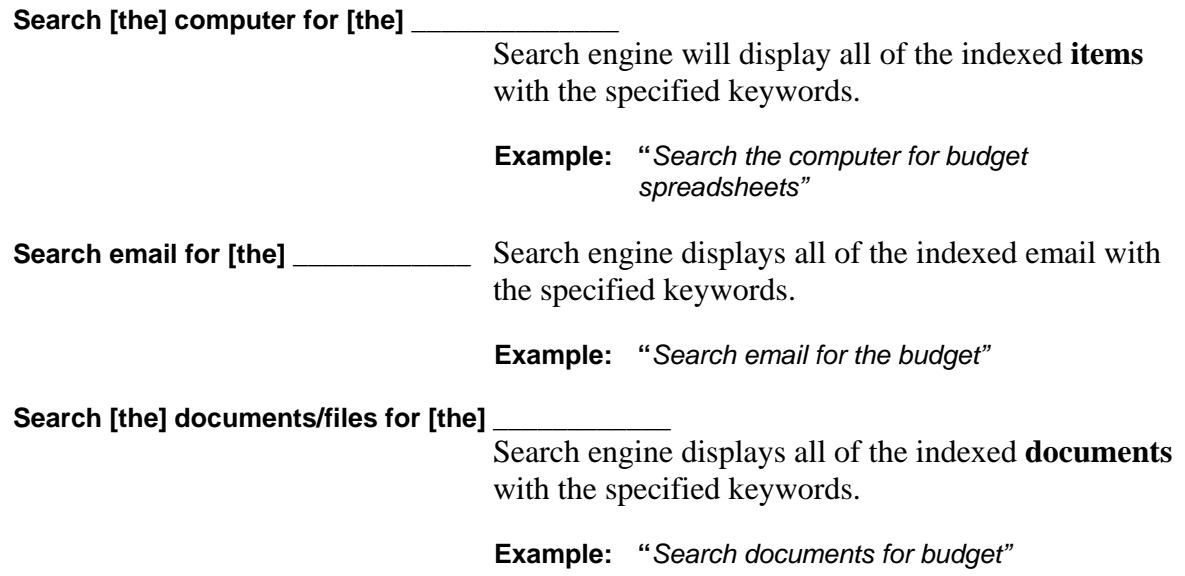

**Search [the]** *category* **for [the] \_\_\_\_\_\_\_\_\_\_\_\_**  Search engine displays search results containing all of the pages form *category* that use the indicated keywords. **Example: "***Search the web history for the budget forcast" category* can be any of the following: • Favorites • bookmarks • web history **Web Search Commands** (version 10 only) **Search the web for [the] Opens the default browser and searches the web for** the specified text and displays a list of matching web pages. **Example: "***Search the web for Spanish restaurants in Sacramento"* **Search** *website* for [the]  $\qquad$  Opens the default browser and searches the specified *website* for the specified text and displays a list of matching web pages. **Example: "***Search eBay for golf clubs"* **Example: "***Search Yahoo for movies in San Francisco" website* can be any of the following: • AOL • AltaVista • Ask • eBay • Amazon • About • Answers **Creative** Commons • Google • MSN • Wikipedia • Yahoo • YouTube

**Find a website/site/webpage about/on/for [the] \_\_\_\_\_\_\_\_\_** 

 Opens the default browser and searches top ranking website for the specified text and displays it.

**Example:** *"Find a website about lowering transportation costs"*

Dragon NaturallySpeaking Productivity Commands

**Search** *category* **for [the] \_\_\_\_\_\_\_\_\_** Opens the default browser and searches the web for the specified *category* for the specified text and displays a list of matching web pages.

**Example:** *"Search video for JFK inaugural address"*

 *category* can be any of the following:

- Images
- events
- pictures
- products • shops
- - maps

• movies • news

• videos

• places

**\* "Select and Say" Command – Not available in some non-standard applications.** 

© 2008 EXAQ, Inc. **WWW.exaq.com** Page 5<br>NaturallySpeaking is a registered trademark of Nuance Communications Inc. **Page 5**<br>KB2101 V 3.01 NaturallySpeaking is a registered trademark of Nuance Communications Inc.